## Module de prise de commande repas

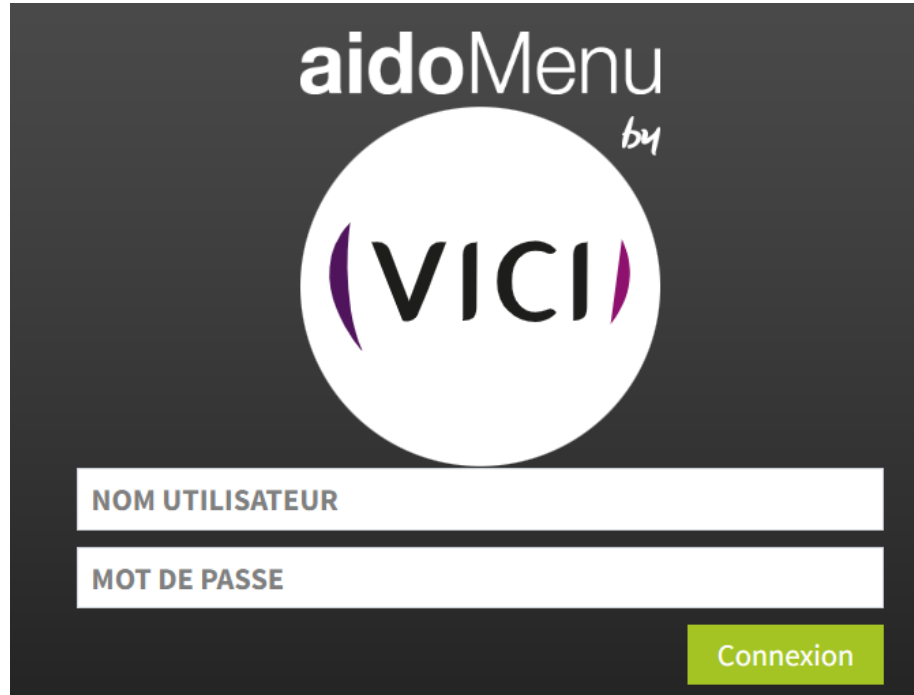

Se connecter au site avec le lien qui a été transmis

Saisir l'identifiant et le mot de passe

Le premier écran qui s'ouvre est positionné sur la saisie d'une commande repas à la journée.

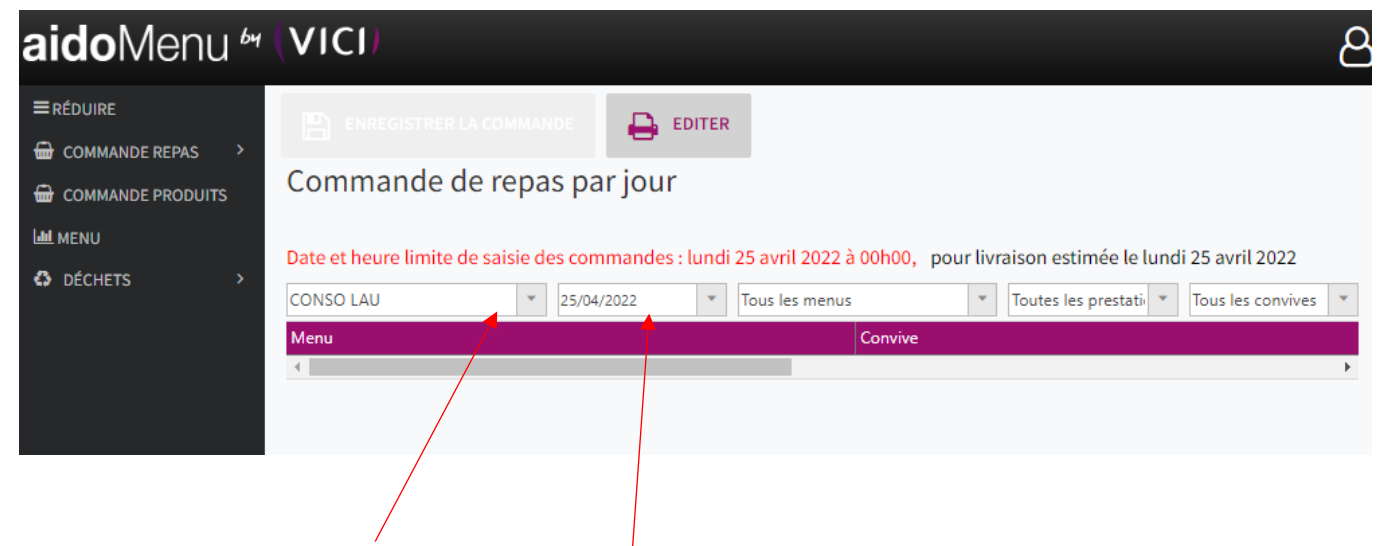

Sélectionner le lieu de consommation et la date de consommation du repas

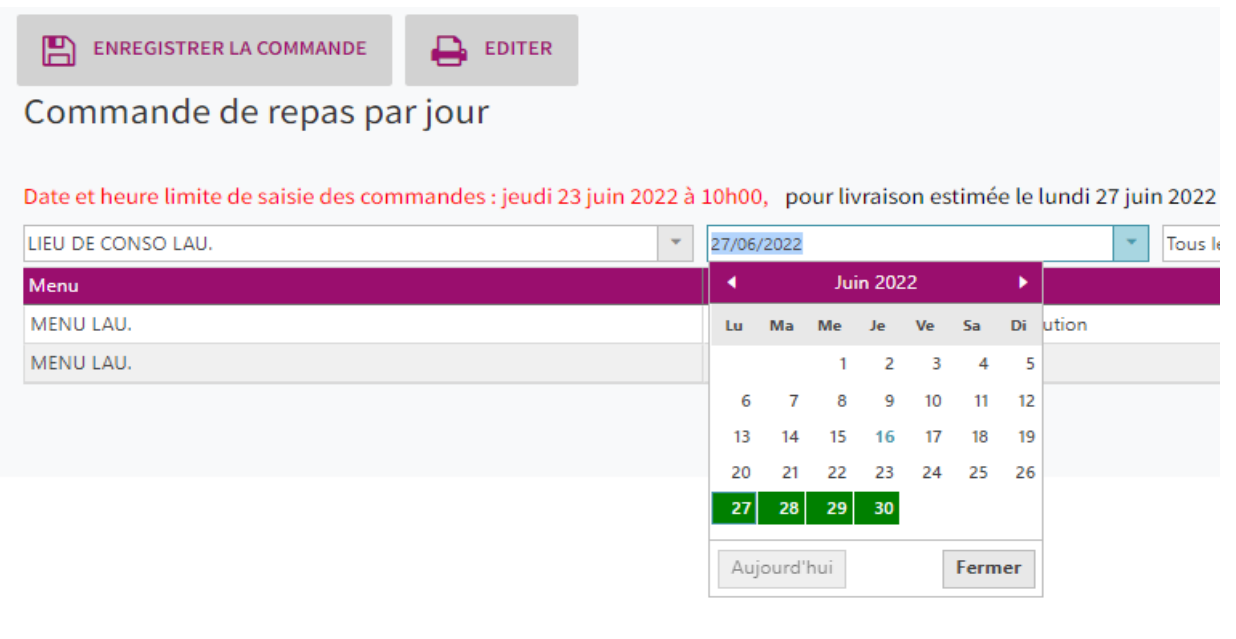

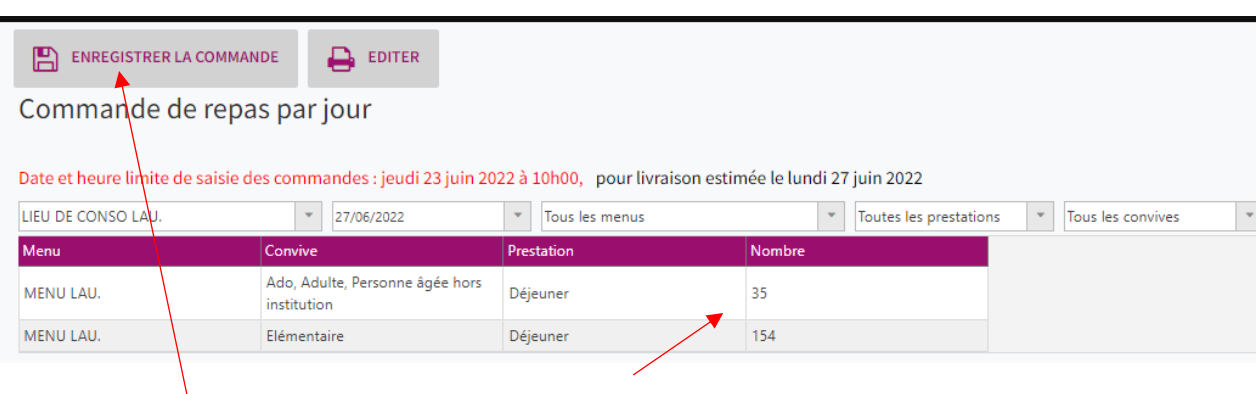

## Saisir les quantités sur les lignes concernées

## Puis enregistrer la commande

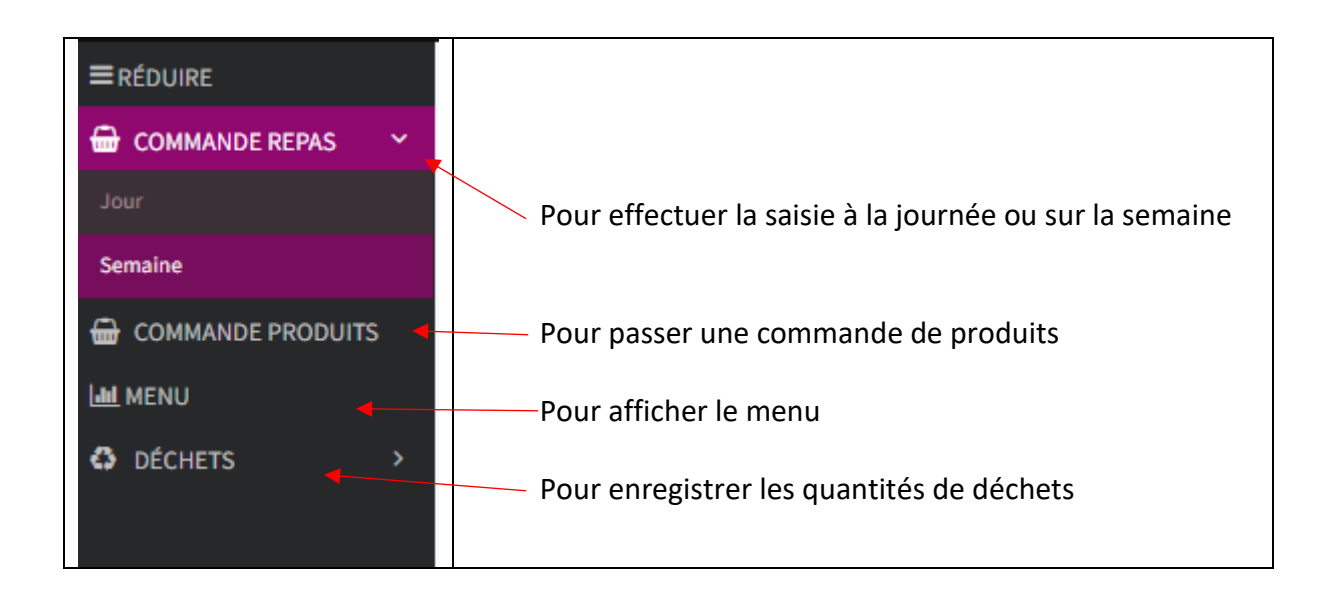